# **TEAM STAFF NOT SHOWING ON LEAGUE WEBSITE**

#### **MAKE SURE YOU'VE ADDED TEAM STAFF TO ALL TEAMS**

## **ADD TEAM STAFF BY CLICKING THE GREEN ADD NEW TEAM STAFF BUTTON**

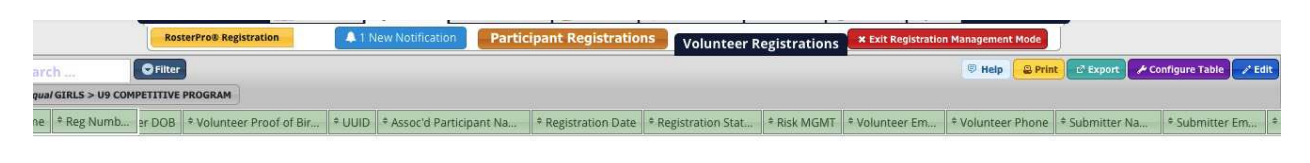

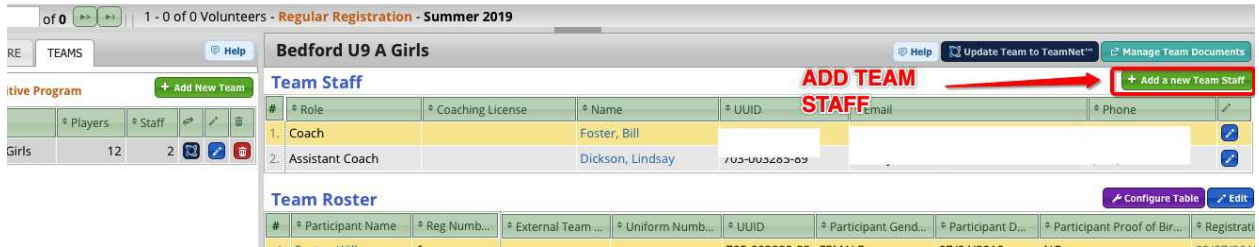

#### **ENSURE ALL TEAM STAFF HAVE A ROLE (COACH/ MANAGER/ ETC)**

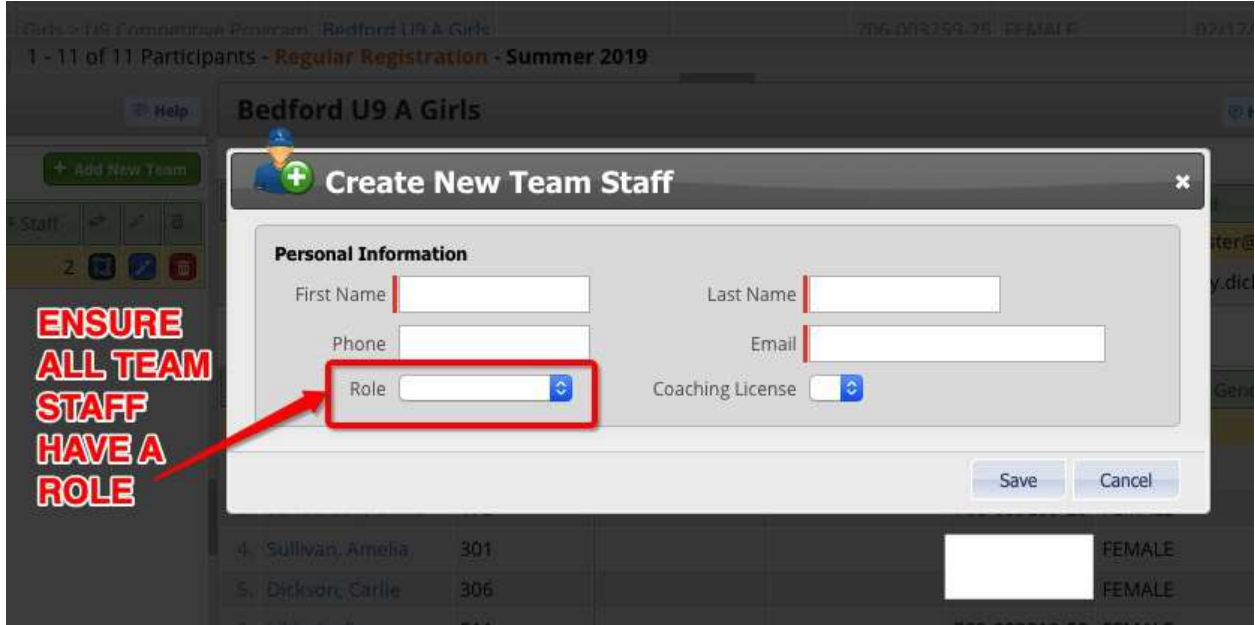

**GO TO REGISTRATION MANAGEMENT > CLICK ON THE TEAM THAT IS HAVING ISSUES> PRESS THE ORANGE VOLUNTEER REGISTRATION TAB** 

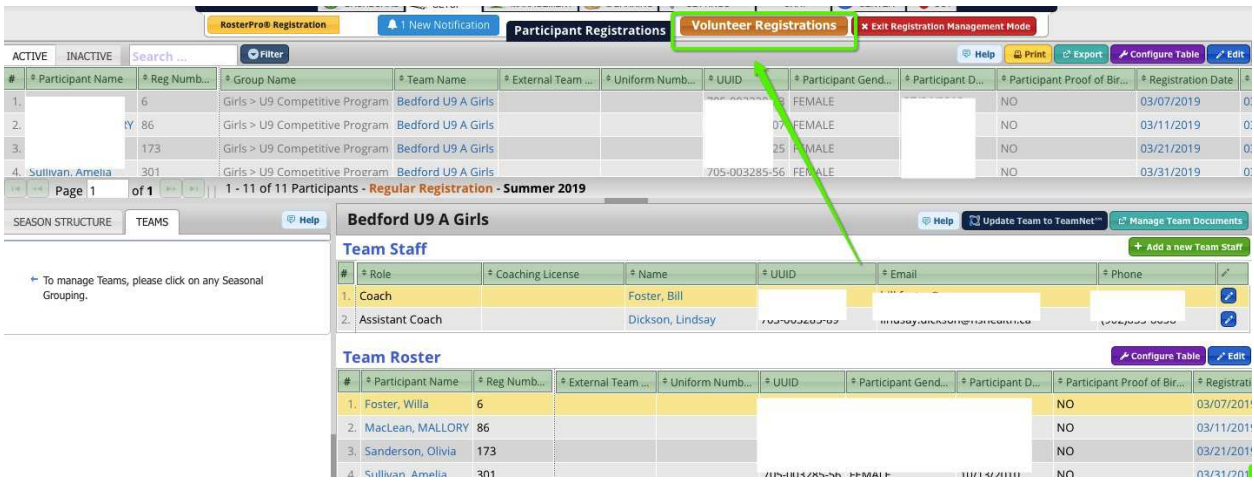

### **VIEW REGISTRATION STATUS – IF PENDING REVIEW – CLICK THE BLUE EDIT BUTTON (TOP RIGHT HAND CORNER)**

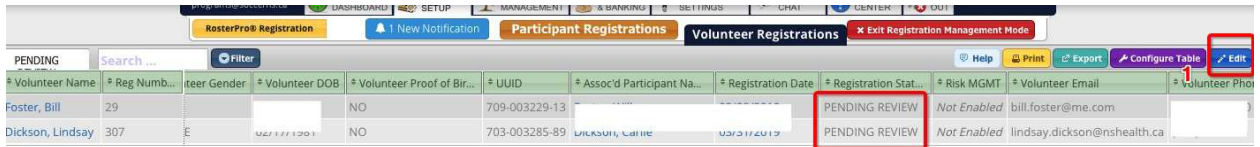

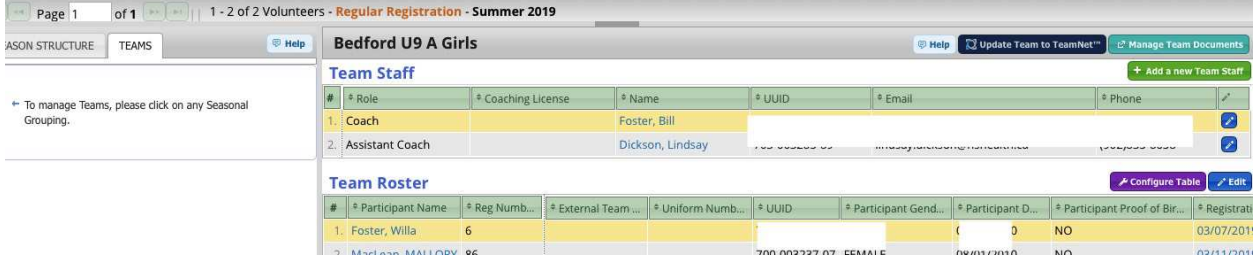

### **USE DROP DOWN MENUE TO SWITCH TEAM STAFF STATUS FROM PENDING REVIEW TO APPROVED**

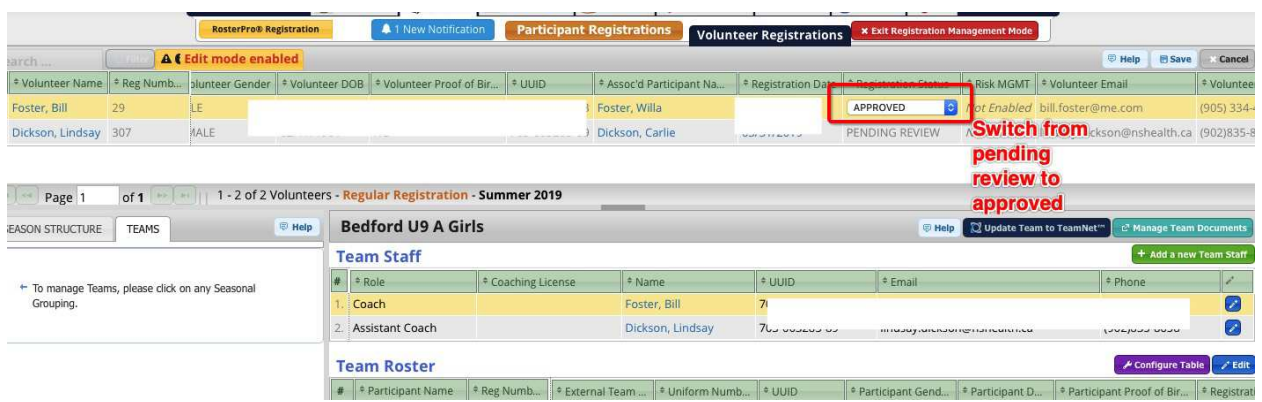

# **PRESS SAVE**

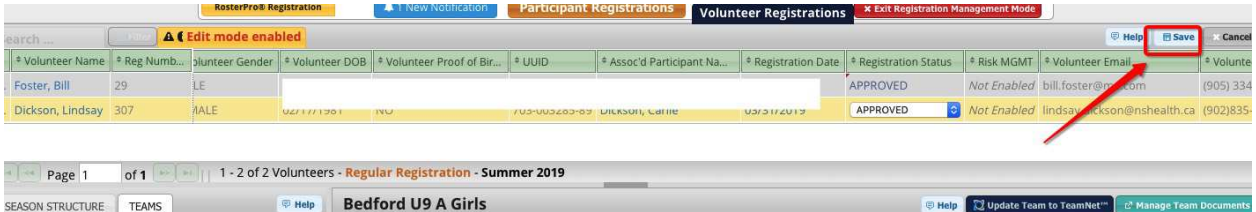

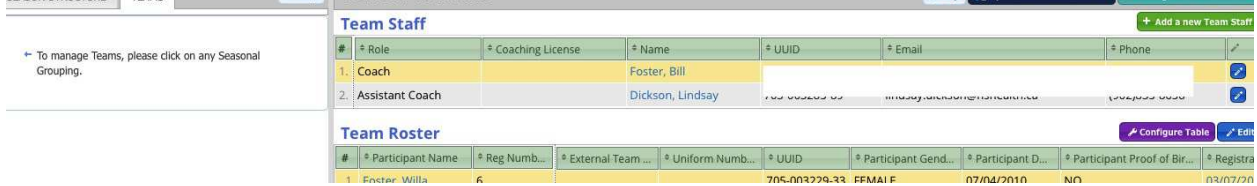